#### INU3011 Documents structurés

#### Cours 3 XML et caractères spéciaux

C3 - 2023-01-23 Copyright © 2011-2023 Yves Marcoux - Reproduction interdite 1

### Plan

- Quelques points logistiques
- Préparation au Quiz 1
	- Exercices en classe
- Entités prédéfinies et entités caractères – Retour sur la lecture *Les entités en XML*
- oXygen et caractères spéciaux
- Émojis

## **Logistique**

- Formation des équipes : c'est le temps d'y penser !
	- Me faire part bientôt par courriel de la personne avec qui vous travaillerez, ou…
	- Si vous souhaitez travailler en solo
- Rappels :
	- [Documents malformés dans Firefox](https://cours.ebsi.umontreal.ca/INU3011/horizon/doc-xml.html#misesengardemalforme)
	- Ouvrir avec… *vs* [Envoyer vers… aux labos](https://cours.ebsi.umontreal.ca/INU3011/horizon/intro-au-cours.html#associations)

# Mini-quiz 1 (1/2)

- À faire entre demain et jeudi (incl.)
	- Durée 55 minutes
	- 16 questions
		- Entre 1 et 5 points
		- Quatre questions valent 5 points
		- Total : 50 points
	- Individuel (engagement sur l'honneur)
	- Pondération : 10%

# Mini-quiz 1 (2/2)

- Portée : Tout ce qui a été vu jusqu'à aujourd'hui avant le début du cours
	- *Incluant* les exercices auto-évalués en ligne et sous forme de quiz StudiUM donnés la semaine dernière
- N'inclut pas le cours d'aujourd'hui

#### **Exercices**

#### Arbres inversés et unités de contenu

C3 - 2023-01-23 Copyright © 2011-2023 Yves Marcoux - Reproduction interdite 6

#### Exemple 1

<MEMO><CONFIDENTIEL/><AUTEUR>Julien</AUTEUR><DESTINATAIRES> <NOM>Viateur</NOM></DESTINATAIRES><SUJET> Vacances</SUJET><CORPS><PAR TYPE="normal">Ça change pas le monde, <EM>sauf que</EM>... On peut écrire directement la plupart des caractères, comme '" : ? > ! /, mais pas & amp; ni & lt; </PAR></CORPS></MEMO>

> Dossier d'exemples [008-arbres](https://cours.ebsi.umontreal.ca/INU3011/exemples.html) Fichier ex-arbre-1.xml

#### <MEMO> <CONFIDENTIEL/> Même document, après indentation automatique dans oXygen

<AUTEUR>Julien</AUTEUR>

<DESTINATAIRES>

<NOM>Viateur</NOM>

</DESTINATAIRES>

<SUJET> Vacances</SUJET>

<CORPS>

<PAR TYPE="normal">Ça change pas le monde, <EM>sauf que</EM>... On peut écrire directement la plupart des caractères, comme '" : ? > ! /, mais pas & amp; ni & lt;

 $<$ /PAR $>$ 

</CORPS>

</MEMO>

Dossier d'exemples [008-arbres](https://cours.ebsi.umontreal.ca/INU3011/exemples.html) Fichier ex-arbre-2.xml

### **Note**

• Dans un navigateur Web, qui *interprète* le document XML, les deux documents précédents produisent *exactement le même affichage !*

```
-MEMO<CONFIDENTIEL>
<AUTEUR>Julien</AUTEUR>
\simDESTINATAIRES>
   <NOM>Viateur</NOM>
 </DESTINATAIRES>
<SUJET>Vacances</SUJET>
\leqCORPS>-\langlePAR TYPE="normal">
     Ca change pas le monde,
     <EM>sauf que</EM>
     ... On peut écrire directement la plupart des caractères, comme ' ": ? > ! /, mais pas & ni <.
   <PAR><<CORPS><MEMO>
```
C3 - 2023-01-23 Copyright © 2011-2023 Yves Marcoux - Reproduction interdite 9

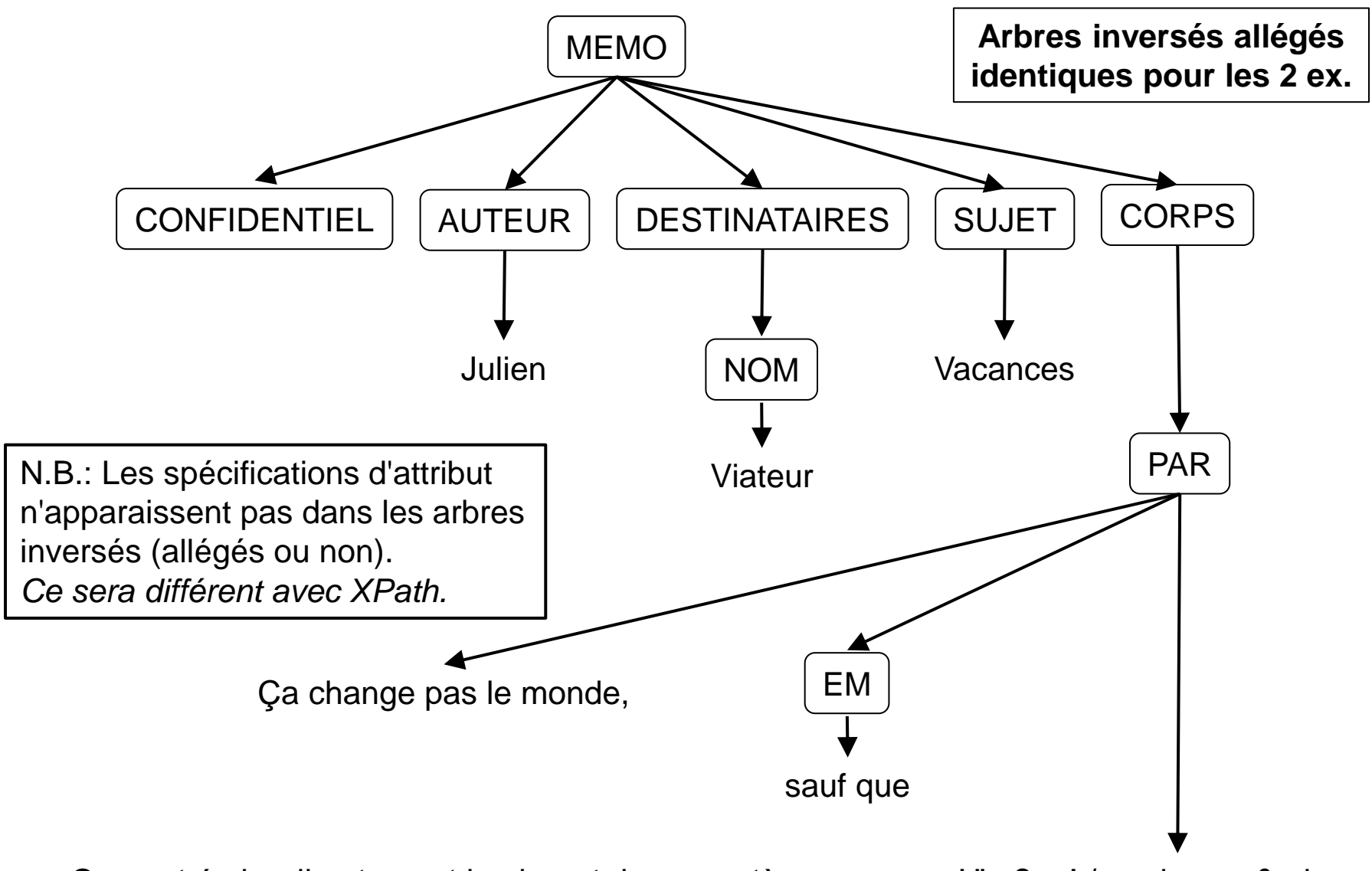

… On peut écrire directement la plupart des caractères, comme ' " : ? > ! /, mais pas & ni <.

### Exercices (1/3)

Répondre pour ex-arbre-1.xml puis pour ex-arbre-2.xml

- Identifier contenu textuel direct de MEMO
- Nombre d'unités de contenu dans MEMO
- MEMO est conteneur/mixte/textuel/vide?
- Identifier contenu textuel direct de CORPS
- Nombre d'unités de contenu dans CORPS
- CORPS est conteneur/mixte/textuel/vide?

### Exercices (2/3)

Répondre pour ex-arbre-1.xml puis pour ex-arbre-2.xml

- Identifier contenu textuel direct de PAR
- Identifier contenu textuel de PAR
- Nombre d'unités de contenu dans PAR
- PAR est conteneur/mixte/textuel/vide?
- Identifier tous les éléments-conteneurs
- Les arbres allégé et non allégé ont-ils le même nombre de nœuds ?

#### Exercices (3/3) Répondre pour l'arbre inversé allégé (qui est le même pour les deux exemples)

- Identifier les frères aîné et cadet de EM
- Identifier les ancêtres de EM qui ne sont pas son parent
- Nombre de descendants de PAR
- Nombre de frères de AUTEUR

#### Entités prédéfinies et entités caractère

## Problème un (1/2)

- En XML, "<" indique **toujours** le début d'une balise
- Ce caractère ne peut donc pas être inscrit directement dans le contenu textuel d'un élément **ni** dans une valeur d'attribut
- Que faire si on *veut* l'inscrire ?

## Problème un (2/2)

- Par convention, un *appel d'entité prédéfinie*, de forme &*nom*; permet de représenter **comme texte** un caractère, même s'il est normalement "défendu" Exemple: **< ↔ <**
- Du coup, l'& est elle aussi un caractère "défendu" dans du contenu textuel ou dans une valeur d'attribut, puisque réservée aux appels d'entité

### Entités prédéfinies (1/2)

• En fait, il y a cinq entités prédéfinies :

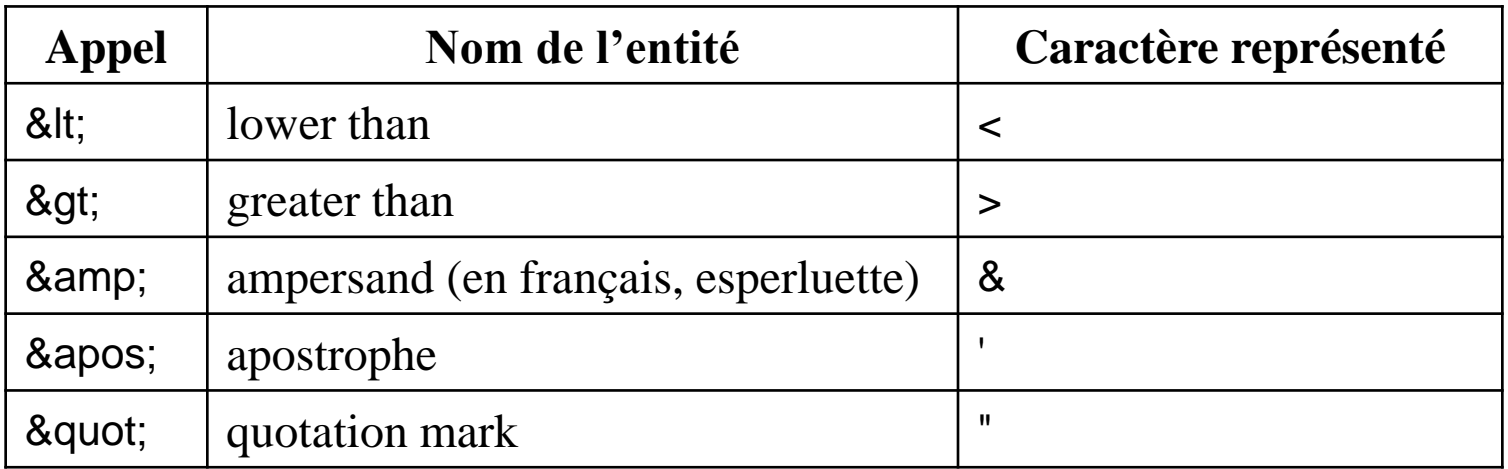

#### $Ex: B\&G \leftrightarrow B\&G$

## Entités prédéfinies (2/2)

- N.B.: Les deux seules entités prédéfinies vraiment essentielles sont & amp; et & It;
- En effet:

' " > *peuvent* être inscrits *directement* comme contenu textuel et dans une valeur d'attribut

- Comme à peu près tous les autres caractères, incluant:  $/$  ! : -  $\ _$  \$ % \ ? [ ]...
- ... et les lettres accentuées (é, ç, È, etc.)

### L'esperluette (&)

- L'esperluette (&) ne doit survenir *que dans un appel d'entité*
	- L'utiliser dans n'importe quel autre contexte constitue une erreur de bien-formé. Ex.:

**… recherche & développement …**

Erreur : document mal formé

#### Problème deux

- On n'est pas toujours en mesure de saisir directement au clavier les 149 186 caractères Unicode existants
- Comment représenter *facilement* n'importe quel caractère dans un document XML, même si on n'est pas capable de le taper directement ?

#### Entités caractères

- Une des deux formes suivantes:
	- &#*nnnnn*;

&#x*hhhhh*;

- où *nnnnn* et *hhhhh* représentent le numéro Unicode du caractère voulu:
	- *nnnnn* numéro Unicode en décimal *hhhhh* numéro Unicode en hexadécimal
- $-$  Ex.: € et € désignent tous deux le symbole de l'euro (€)

<MEMO> <AUTEUR>Julia Royer</AUTEUR> <DESTINATAIRES> <NOM>Luc Royer</NOM> <NOM>&#xc9;milie Dugr&#xE9;</NOM> </DESTINATAIRES> <SUJET>Invitation</SUJET>  $<$ CC $>$ <NOM COURRIEL="sp&#x40;picard.com">Sylvie Picard</NOM> <NOM>Jonas Dupras</NOM>  $\langle C C \rangle$ <CORPS> <PAR>Avez-vous noté la prochaine r&#233;union qui se tiendra chez Barton & amp; Guestier.</PAR> </CORPS> </MEMO> Dossier [009-entites](https://cours.ebsi.umontreal.ca/INU3011/exemples.html) Fichier MEMO.xml

<MEMO> <AUTEUR>Julia Royer</AUTEUR> <DESTINATAIRES> <NOM>Luc Royer</NOM> <NOM>&#xc9;milie Dugr&#xE9;</NOM> </DESTINATAIRES> <SUJET>Invitation</SUJET>  $<$ CC $>$ <NOM COURRIEL="sp&#x40;picard.com">Sylvie Picard</NOM> <NOM>Jonas Dupras</NOM>  $\langle C C \rangle$ <CORPS> <PAR>Avez-vous noté la prochaine r&#233;union qui se tiendra chez Barton & amp; Guestier.</PAR> </CORPS> </MEMO>

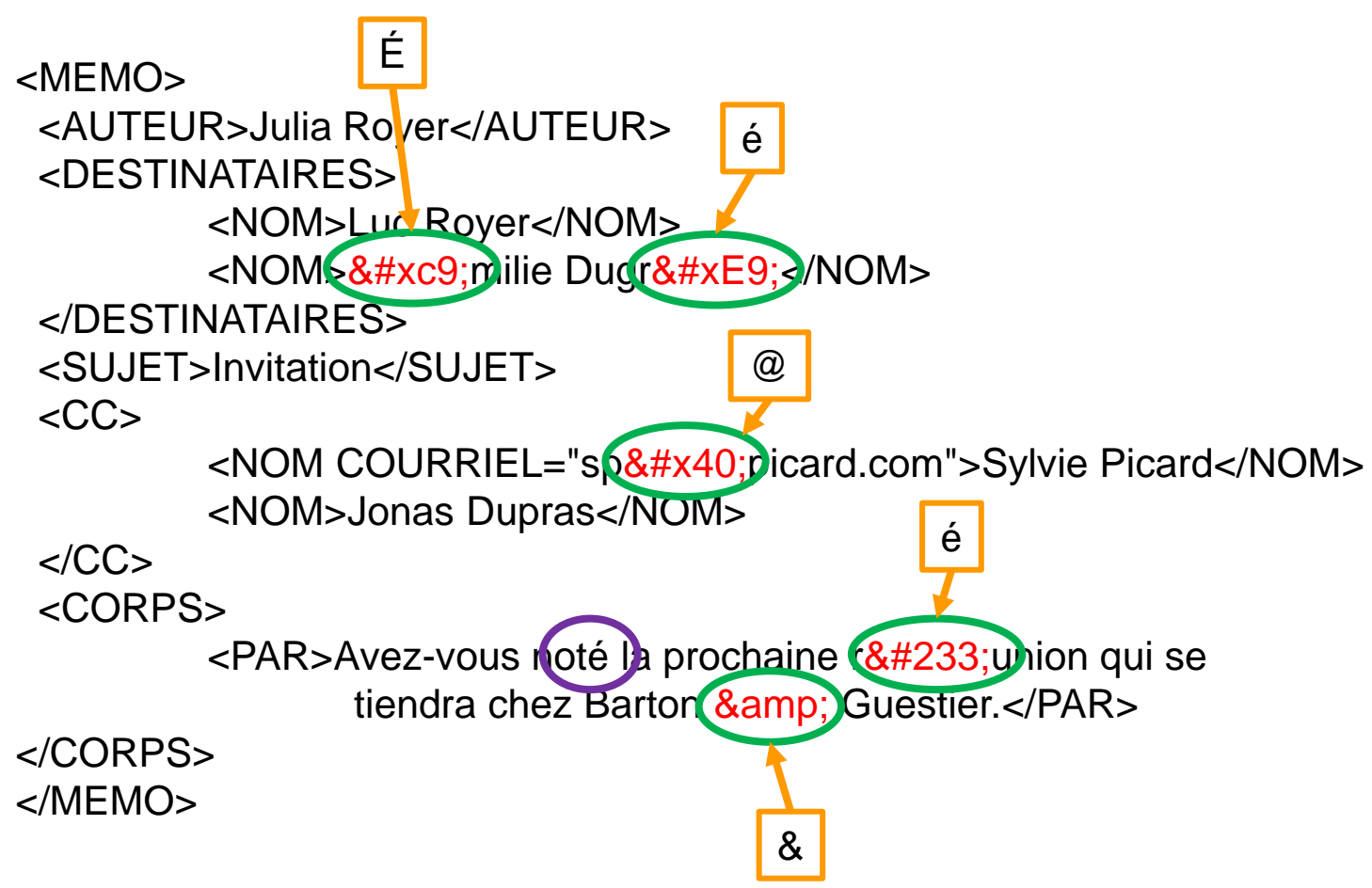

Copyright © 2011-2023 Yves Marcoux - Reproduction interdite 24 C3 - 2023-01-23

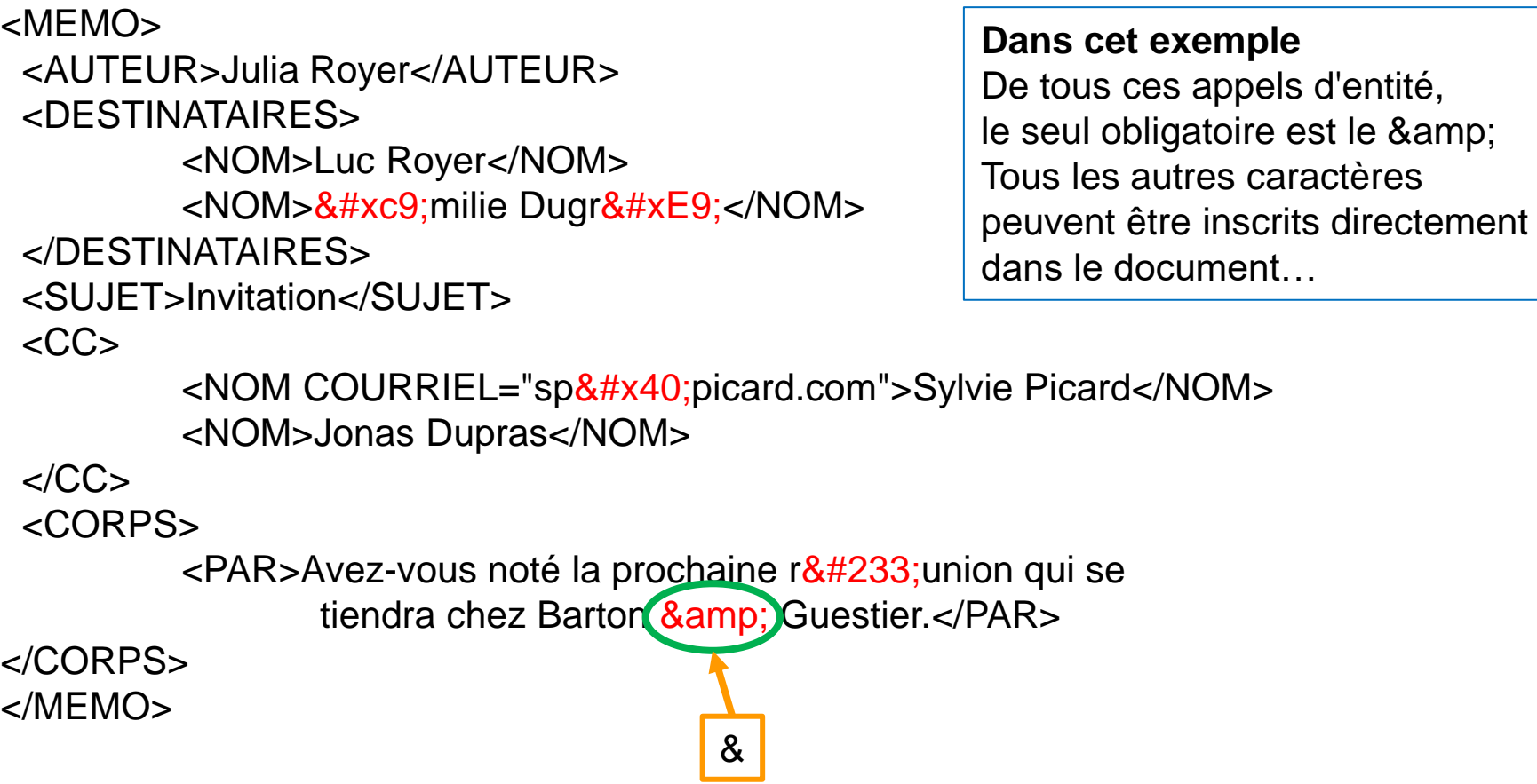

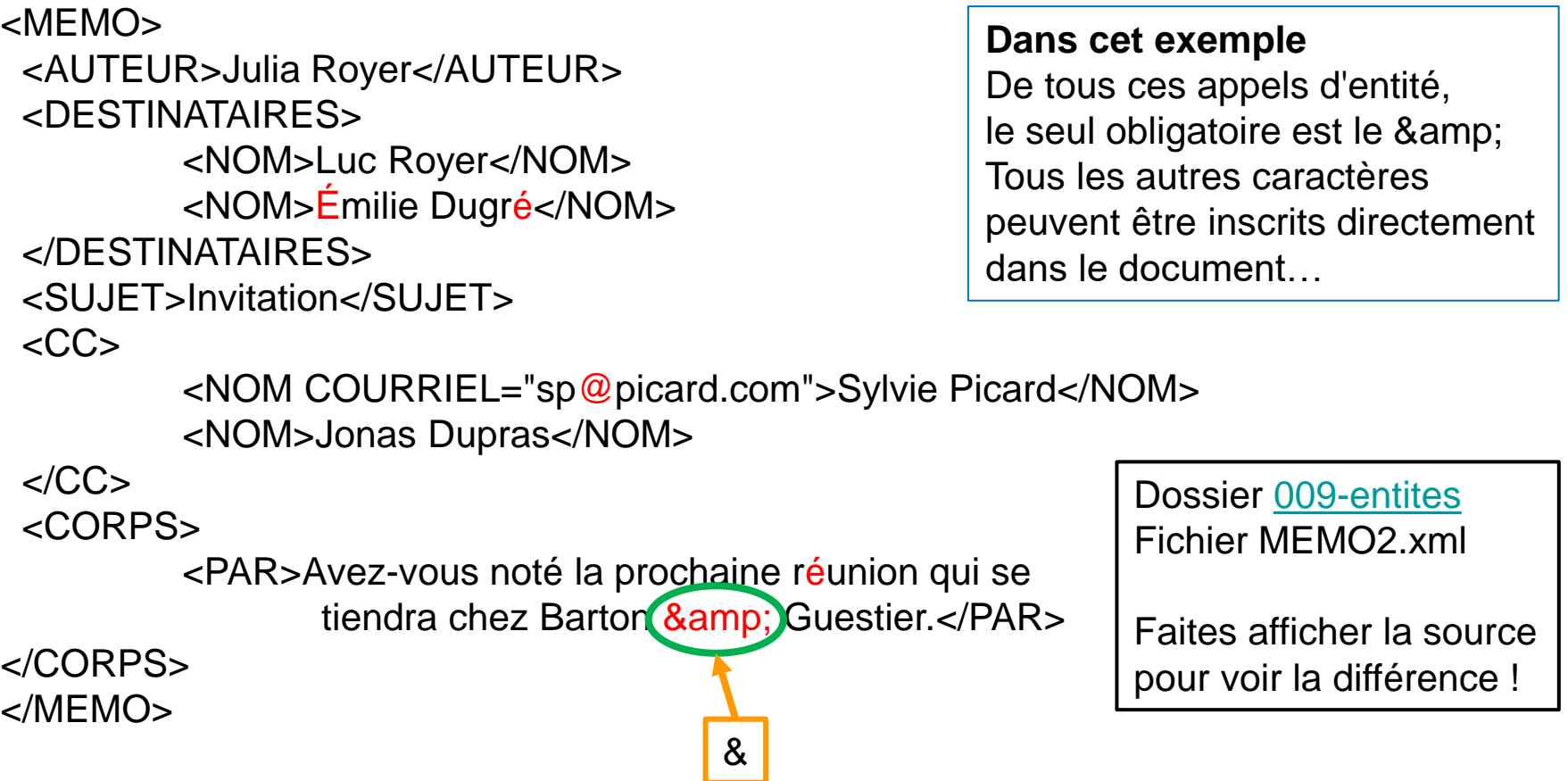

### Pas dans les noms XML !

- Un appel d'entité (prédéfinie, caractère) ne peut *pas* se trouver dans un :
	- nom d'élément
	- nom d'attribut
- Ex.: **<prénom>Lise</prénom>**

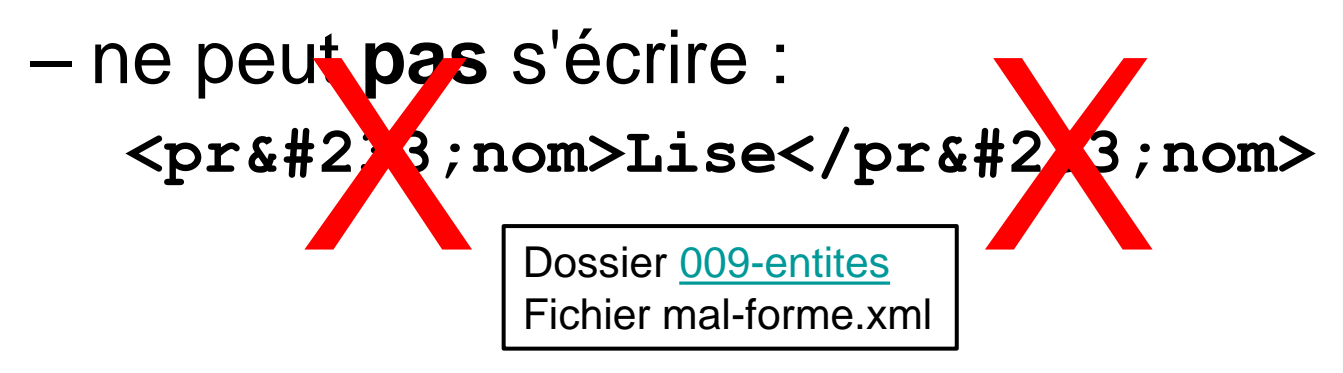

#### Notez bien

• Les entités HTML pour caractères accentués et spéciaux ne peuvent *pas* être utilisées en XML\*, p.ex. :

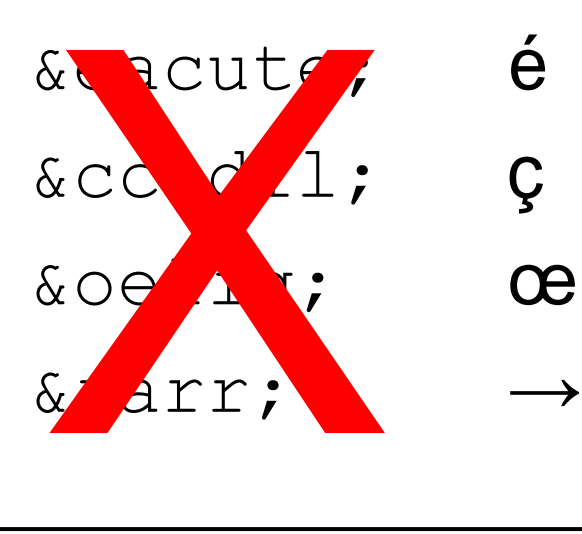

Mais évidemment, tous ces caractères peuvent être inscrits directement dans un document XML

\*À moins de les *déclarer*, ce qui n'est pas vu dans le Premier Tour d'horizon.

### Interprétation du XML par les navigateurs

• [Dernière section du texte](https://cours.ebsi.umontreal.ca/INU3011/horizon/ent.html#interpnavig) "Les entités en XML"

#### oXygen et caractères spéciaux (1/7)

- Option générale à régler Options → Préférences → Éditeur → Ouvrir Activer la prise en charges des caractères spéciaux
- Fonction utile
	- En tout temps, en bas à droite, le numéro Unicode du caractère à droite du curseur est indiqué (en hexadécimal); ex. :  $U+1F6E0$ E

#### oXygen et caractères spéciaux (2/7)

- Éditer  $\rightarrow$  Insérer à partir de la table de caractères…
	- Bloc Unicode
	- Onglet "Détails"
	- Recherche par nom
	- Choix d'insertion comme :
		- caractère
		- appel d'entité caractère (numéro décimal)
		- appel d'entité caractère (numéro hexadécimal)

#### oXygen et caractères spéciaux (3/7)

- Aussi :
	- $-$  Document  $\rightarrow$  Source  $\rightarrow$  Convertir la séquence hexadécimale (jusqu'à 4 chiffres hexadécimaux) en caractères
		- Maj+Ctrl+X
	- Exemple :

$$
\langle a \rangle 5d0 \langle /a \rangle \qquad \longleftrightarrow \qquad \langle a \rangle \langle \langle a \rangle
$$

#### oXygen et caractères spéciaux (4/7)

- On peut aussi insérer un appel d'entité (prédéfinie ou caractère) en le tapant directement, en commençant par l'&
	- On peut alors choisir une entité prédéfinie dans un menu déroulant
		- Le point-virgule final est mis automatiquement
	- Pour un appel de caractère, il faut inscrire soimême le point-virgule final

#### oXygen et caractères spéciaux (5/7)

- Copier-coller à partir d'une autre source (Web, PDF, Word)
	- Fonctionne habituellement très bien
	- Y compris pour les émojis

Exemples : 或者透過郵寄或電話的方式投訴  $\mathbb{C}$ 

#### oXygen et caractères spéciaux (6/7)

- On peut passer de caractères à appels de caractères :
	- Sélectionner le passage à traiter
	- $-$  Document  $\rightarrow$  Source  $\rightarrow$  Échapper la sélection

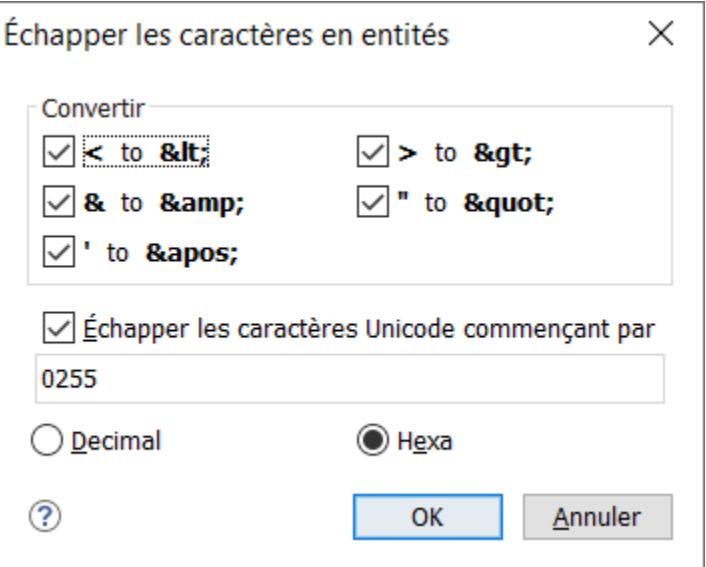

C3 - 2023-01-23 Copyright © 2011-2023 Yves Marcoux - Reproduction interdite 35

#### oXygen et caractères spéciaux (7/7)

- On peut passer d'appels de caractères à caractères :
	- Sélectionner le passage à traiter
	- $-$  Document  $\rightarrow$  Source  $\rightarrow$  Ne pas échapper la sélection

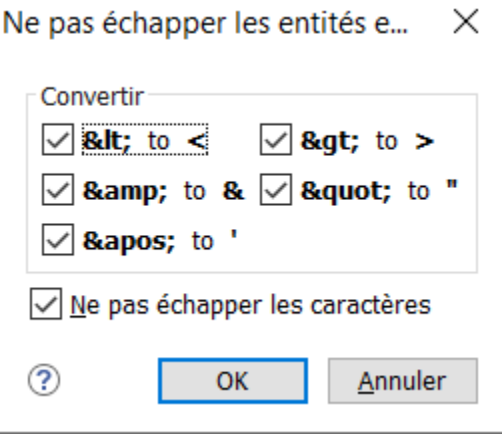

C3 - 2023-01-23 Copyright © 2011-2023 Yves Marcoux - Reproduction interdite 36

# Émojis (1/2)

- Les émojis sont des cas spéciaux
	- Notamment car domaine très dynamique
	- Certains émojis sont composés de caractères distincts pouvant être "combinés"
		- Ex.:  $\odot$  (1 car.) = 1F469 + 200D + 1F37C  $\odot$  (2 car.) = 1F469 + 1F37C

Dossier [009-entites](https://cours.ebsi.umontreal.ca/INU3011/exemples.html) - Fichiers commençant par "emoji" Faire afficher la source !

• Les polices de caractères disponibles sur notre appareil sont parfois la limite

# Émojis (2/2)

- Point positif : les différents acteurs commerciaux se font un point d'honneur de réagir vite à l'ajout de nouveaux émojis
- Sources à consulter :
	- Full Emoji List, v13.1

<https://unicode.org/emoji/charts/full-emoji-list.html>

– Emojipedia

<https://emojipedia.org/>

#### [StudiUM](https://cours.ebsi.umontreal.ca/INU3011/studium.html)

C3 - 2023-01-23 Copyright © 2011-2023 Yves Marcoux - Reproduction interdite 39